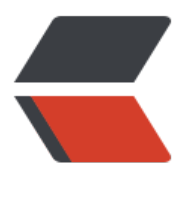

链滴

## git 常[用命](https://ld246.com)令总结

作者: ldk

- 原文链接:https://ld246.com/article/1515742642633
- 来源网站: [链滴](https://ld246.com/member/ldk)
- 许可协议:[署名-相同方式共享 4.0 国际 \(CC BY-SA 4.0\)](https://ld246.com/article/1515742642633)

<h3 id="一-初始生成密钥-克隆项目-">一、初始生成密钥,克隆项目:</h3> <p>生成 ssh 密钥, 命令如下: </p> <pre><code class="highlight-chroma"><span class="highlight-line"><span class="highlight cl">ssh-keygen -t rsa </span></span></code></pre> <p>将生成的公钥放在 github 账号 ssh 上之后。本地在之后即拥有改 github 账号对应仓库的相关 限。<br> 克隆项目到本地,命令如下:</p> <pre><code class="highlight-chroma"><span class="highlight-line"><span class="highlight cl">git clone https://github.com/dksky/myFirstProject.git </span></span></code></pre> <h3 id="二-全局配置-">二、全局配置:</h3> <p>初始在本地设置 github 账号的邮箱和用户名</p> <pre><code class="highlight-chroma"><span class="highlight-line"><span class="highlight cl">git config --global user.email "you@example.com" </span></span><span class="highlight-line"><span class="highlight-cl">git config --global user.name "Your Name" </span></span></code></pre> <p>查看全局配置:</p> <pre><code class="highlight-chroma"><span class="highlight-line"><span class="highlight cl">git config --global --list </span></span></code></pre> <p>查看仓库信息:</p> <pre><code class="highlight-chroma"><span class="highlight-line"><span class="highlight cl">git remote show origin </span></span></code></pre> <h3 id="三-将修改提交-">三、将修改提交:</h3> <p>暂存:</p> <pre><code class="highlight-chroma"><span class="highlight-line"><span class="highlight cl">git add \* </span></span></code></pre> <p> 查看状态: </p> <pre><code class="highlight-chroma"><span class="highlight-line"><span class="highlight cl">git status </span></span></code></pre> <p>提交到本地仓库:</p> <pre><code class="highlight-chroma"><span class="highlight-line"><span class="highlight cl">git commit -m "测试修改" </span></span></code></pre> <p>链接远端仓库(通常主远端仓库被称为 origin):</p> <pre><code class="highlight-chroma"><span class="highlight-line"><span class="highlight cl">git remote add origin https://github.com/goozgk/work.git </span></span></code></pre> <p>上传到服务器,git push 远端仓库名字(origin) 分支名字(master): </p> <pre><code class="highlight-chroma"><span class="highlight-line"><span class="highlight cl">git push origin master </span></span></code></pre> <h3 id="四-更新-">四、更新:</h3> <p>更新本地仓库:</p> <pre><code class="highlight-chroma"><span class="highlight-line"><span class="highlight cl">git fetch origin: </span></span></code></pre> <p>更新代码:</p> <pre><code class="highlight-chroma"><span class="highlight-line"><span class="highlight

cl">git pull </span></span></code></pre> <h3 id="五-分支-">五、分支:</h3> <p>创建新分支</p> <pre><code class="highlight-chroma"><span class="highlight-line"><span class="highlight cl">git branch <bra1&gt; </span></span></code></pre> <p>切换到新分支</p> <pre><code class="highlight-chroma"><span class="highlight-line"><span class="highlight cl">git checkout <bra1&gt; </span></span></code></pre> <p>删除分支</p> <pre><code class="highlight-chroma"><span class="highlight-line"><span class="highlight cl">git branch -d <BranchName&gt; </span></span></code></pre> <p>查看当前分支</p> <pre><code class="highlight-chroma"><span class="highlight-line"><span class="highlight cl">git branch </span></span><span class="highlight-line"><span class="highlight-cl">git show-branch </span></span></code></pre> <p>在提交 commit 之前,切换到各个分支后,新建的文件,各个分支都可以看到的。<br> 但是在某个分支上 commit 后, 只有这个分支可以看到。</p> <p>合并分支<br> 在分支上测试完成后,<code>git branch master</code> 切换回 master 分支, 执行</p> <pre><code class="highlight-chroma"><span class="highlight-line"><span class="highlight cl">git merge <branchName&gt;; git branch -d &lt;branchName&gt; </span></span></code></pre> <h3 id="六-回滚-">六、回滚:</h3> <p>查看日志:</p> <pre><code class="highlight-chroma"><span class="highlight-line"><span class="highlight cl">git log </span></span></code></pre> <p>add ,commit 以后发现代码有点问题,可以本地回退代码到指定版本:</p> <pre><code class="highlight-chroma"><span class="highlight-line"><span class="highlight cl">git reset --hard 5bba88b303dcfe323e9454ce8b2280e44b0d13e5 </span></span></code></pre> <p>上述命令中,上一个版本就是 HEAD^,上上一个版本就是 HEAD^^,当然往上 100 个版本写 1 0 个 ^ 比较容易数不过来, 所以写成 HEAD~100</p> <pre><code class="highlight-chroma"><span class="highlight-line"><span class="highlight cl">git reset --hard HEAD~3 </span></span></code></pre> <p>使用 git reset 是不影响远程分支的,一切都在本地发生。如果回退需要很快影响远程分支,本 代码和线上代码同步回退,应该使用 git revert。</p> <pre><code class="highlight-chroma"><span class="highlight-line"><span class="highlight cl">git revert 5bba88b303dcfe323e9454ce8b2280e44b0d13e5 </span></span></code></pre>